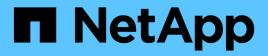

## Configuring email notification for an existing profile

SnapManager Oracle

NetApp February 12, 2024

This PDF was generated from https://docs.netapp.com/us-en/snapmanageroracle/windows/task\_customizing\_the\_email\_subject\_for\_an\_existing\_profile.html on February 12, 2024. Always check docs.netapp.com for the latest.

## **Table of Contents**

| Configuring email notification for an existing profile | . 1 |
|--------------------------------------------------------|-----|
| Customizing the email subject for an existing profile  | . 1 |

# Configuring email notification for an existing profile

When you are updating an profile, you can configure to receive an email notification on completion of the database operation.

- You must configure the email address from which the alerts are sent.
- You must enter a single email address or multiple email addresses to which alerts will be sent.

You can use a comma-separated list for multiple addresses. You must ensure that there is no space between the comma and the next email address. Optionally, you can add a subject to the email as well.

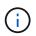

You must ensure that you enter the set of multiple email addresses within double quotation marks.

 Enter the following command:smo profile update -profileprofile [-profile-passwordprofile\_password][database-dbnamedb\_dbname-host db\_host [-siddb\_sid] [-login -usernamedb\_username-password db\_password-port db\_port]] [{-rman{-controlfile | {-login -usernamerman\_username-password rman\_password-tnsname rman\_tnsname}}} | -remove-rman] [-retain [-hourly [-countn] [-durationm]] [daily [-countn] [-durationm]] [-weekly [-countn] [-durationm]] [-monthly [-countn] [-durationm]]] [commentcomment][-snapname-patternpattern][[ [ ]]| [[]] [-notification [-successemailemail\_address1,email\_address2-subjectsubject\_pattern] [-failureemailemail\_address1,email\_address2-subjectsubject\_pattern]]

You can use the success option to receive a notification only for successful database operations and the failure option to receive a notification only for failed database operations.

### Customizing the email subject for an existing profile

SnapManager enables you to customize the email subject pattern for an existing profile by updating that profile. This customized subject pattern is applicable only for the updated profile.

 Enter the following command: smo profile update -profileprofile [-profile-passwordprofile\_password][database-dbnamedb\_dbname-host db\_host [-siddb\_sid] [-login -usernamedb\_username-password db\_password-port db\_port]] [{-rman{-controlfile | {-login -usernamerman\_username-password rman\_password-tnsname rman\_tnsname}}} | -remove-rman] [-retain [-hourly [-countn] [-durationm]] [-daily [-countn] [-durationm]] [-weekly [-countn] [-durationm]] [-monthly [-countn] [-durationm]]] [commentcomment][-snapname-patternpattern][[-protect [-protection-policypolicy\_name]]| [[-noprotect]] [notification [-success-emailemail\_address1,email\_address2-subjectsubject\_pattern] [-failureemailemail\_address1,email\_address2-subjectsubject\_pattern]]

#### **Copyright information**

Copyright © 2024 NetApp, Inc. All Rights Reserved. Printed in the U.S. No part of this document covered by copyright may be reproduced in any form or by any means—graphic, electronic, or mechanical, including photocopying, recording, taping, or storage in an electronic retrieval system—without prior written permission of the copyright owner.

Software derived from copyrighted NetApp material is subject to the following license and disclaimer:

THIS SOFTWARE IS PROVIDED BY NETAPP "AS IS" AND WITHOUT ANY EXPRESS OR IMPLIED WARRANTIES, INCLUDING, BUT NOT LIMITED TO, THE IMPLIED WARRANTIES OF MERCHANTABILITY AND FITNESS FOR A PARTICULAR PURPOSE, WHICH ARE HEREBY DISCLAIMED. IN NO EVENT SHALL NETAPP BE LIABLE FOR ANY DIRECT, INDIRECT, INCIDENTAL, SPECIAL, EXEMPLARY, OR CONSEQUENTIAL DAMAGES (INCLUDING, BUT NOT LIMITED TO, PROCUREMENT OF SUBSTITUTE GOODS OR SERVICES; LOSS OF USE, DATA, OR PROFITS; OR BUSINESS INTERRUPTION) HOWEVER CAUSED AND ON ANY THEORY OF LIABILITY, WHETHER IN CONTRACT, STRICT LIABILITY, OR TORT (INCLUDING NEGLIGENCE OR OTHERWISE) ARISING IN ANY WAY OUT OF THE USE OF THIS SOFTWARE, EVEN IF ADVISED OF THE POSSIBILITY OF SUCH DAMAGE.

NetApp reserves the right to change any products described herein at any time, and without notice. NetApp assumes no responsibility or liability arising from the use of products described herein, except as expressly agreed to in writing by NetApp. The use or purchase of this product does not convey a license under any patent rights, trademark rights, or any other intellectual property rights of NetApp.

The product described in this manual may be protected by one or more U.S. patents, foreign patents, or pending applications.

LIMITED RIGHTS LEGEND: Use, duplication, or disclosure by the government is subject to restrictions as set forth in subparagraph (b)(3) of the Rights in Technical Data -Noncommercial Items at DFARS 252.227-7013 (FEB 2014) and FAR 52.227-19 (DEC 2007).

Data contained herein pertains to a commercial product and/or commercial service (as defined in FAR 2.101) and is proprietary to NetApp, Inc. All NetApp technical data and computer software provided under this Agreement is commercial in nature and developed solely at private expense. The U.S. Government has a non-exclusive, non-transferrable, nonsublicensable, worldwide, limited irrevocable license to use the Data only in connection with and in support of the U.S. Government contract under which the Data was delivered. Except as provided herein, the Data may not be used, disclosed, reproduced, modified, performed, or displayed without the prior written approval of NetApp, Inc. United States Government license rights for the Department of Defense are limited to those rights identified in DFARS clause 252.227-7015(b) (FEB 2014).

#### **Trademark information**

NETAPP, the NETAPP logo, and the marks listed at http://www.netapp.com/TM are trademarks of NetApp, Inc. Other company and product names may be trademarks of their respective owners.